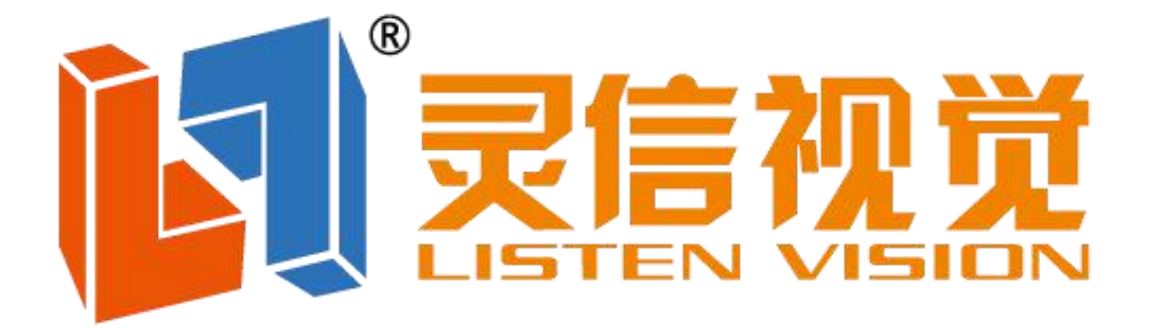

# **异步多媒体播放盒**

# **LS-H2**

**使用说明**

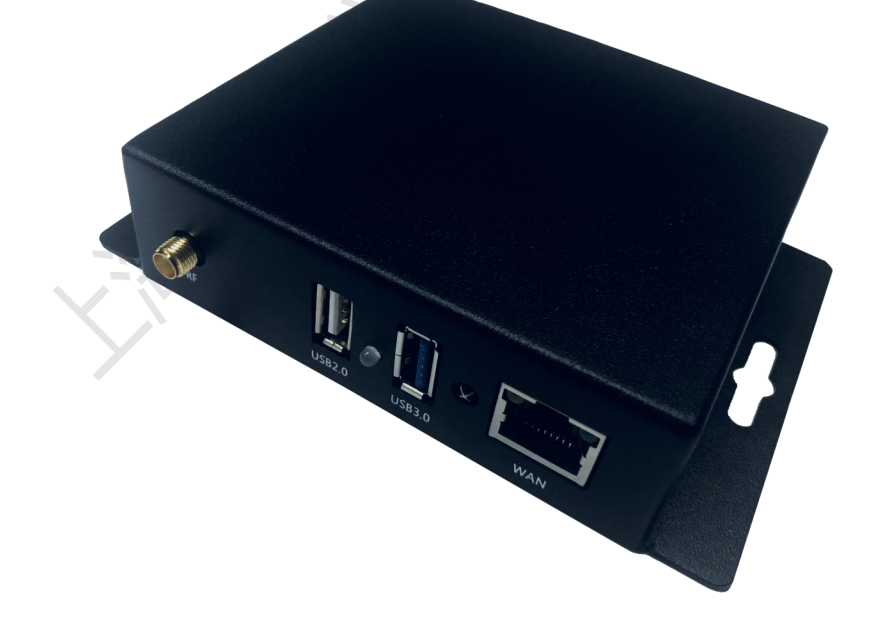

上海灵信视觉技术股份有限公司

LS-H2 是上海灵信视觉推出的一款异步多媒体播放盒, 8GB 存储空 间,支持 U 盘扩展内存,即插即播,支持单机通讯,局域网通讯, 集群管理,云平台管理,WiFi 通讯,支持手机、iPad 无线投屏。

North Round of Mary 1783

## **外观说明**

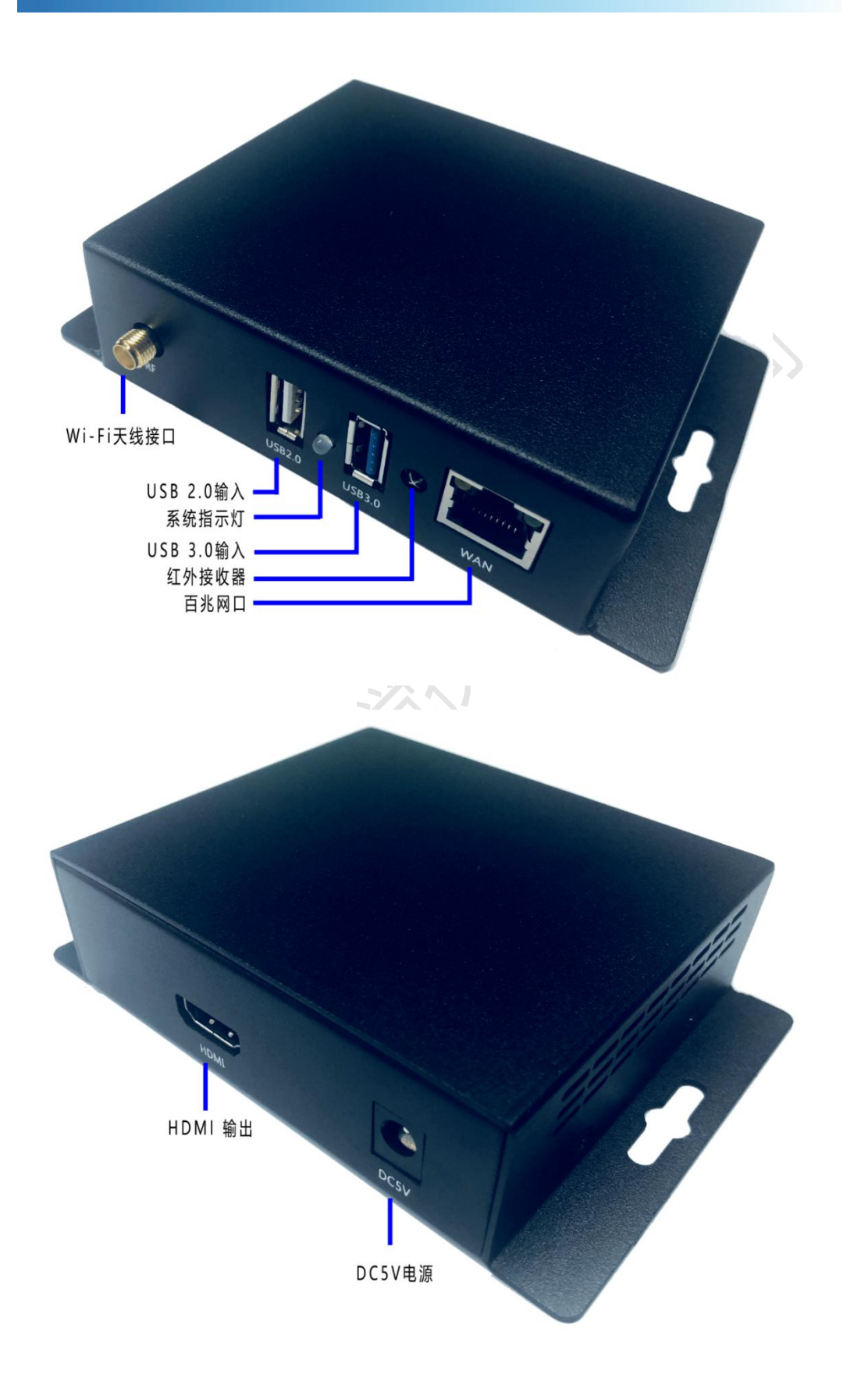

#### **产品特性**

- 产品名称:异步多媒体播放盒
- 带载范围:1920\*1080
- CPU 主频: 四核 ARM Cortex A7, 主频 1.5GHz,GPU 4 核 Mali450
- 存储容量: 标配 8GB ROM,1GB RAM
- 通讯接口:网口/U 盘
- 通讯方式:局域网,互联网,WIFI
- 远程管理:支持远程集群发布、管理;支持系统远程升级
- 视频解码: 支持 4K 高清硬解码, 最大能支持 4 路高清同时解码
- 视频格式:MOV、AVI、MP4、DVD、ASF、WMV、MKV、RM、 RMVB、TS、DAT、MPG、MPEG、VOB
- 存储接口: 可通过 USB 2.0/3.0 Host 扩展 U 盘或者 USB 硬盘
- 定时播放:支持
- 工作温度:-30℃~70℃
- 分 区:任意分区
- 编辑软件:LS Cloud 云平台,手机 APP

#### **产品配置说明**

- **尺 寸:**长度:128mm 宽度:88.5mm 高度:30mm
- **外 壳:**烤漆金属外壳
- **重 量:**毛重:300g
- **电 源:**5V 直流电源
- **工作环境:**工作温度:-30℃~70℃,相对湿度 10%~85% (无 凝结)
- **数据存储:**可通过 USB 2.0/3.0 Host 扩展 U 盘或 者 USB 硬盘。
- **通信方式:**以太网:标准 10/100Mbps 以太网络 无线网络:支持 802.11b/g 网络
- **附 件:**配套电源 说明书 纸箱外包装

### **APP 客户端节目发布**

1.扫描设备, 打开 app 主界面, 点击右上角【WIFI】扫描图标, 选择对应控制卡的 AP 热点, 进行连接, AP 热点密码, 默认为不用输 入, 即为空, 连接上 AP 热点之后, 会在对应的 AP 热点名称后显示 【已连接】,然后会自动搜索设备;

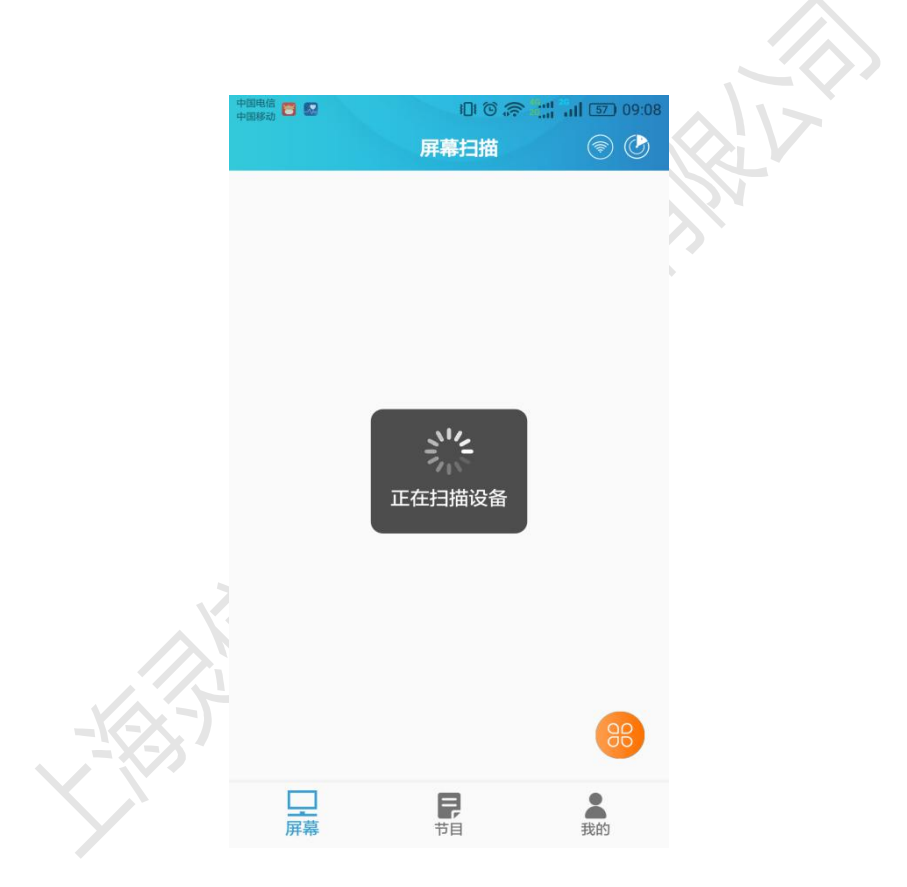

2.刷新设备列表,如果扫描不到设备,请点击右上角的【雷达】 扫描菜单按钮,刷新设备列表数据;连接设备 Wifi 热点信号, 密码: 12345678 。

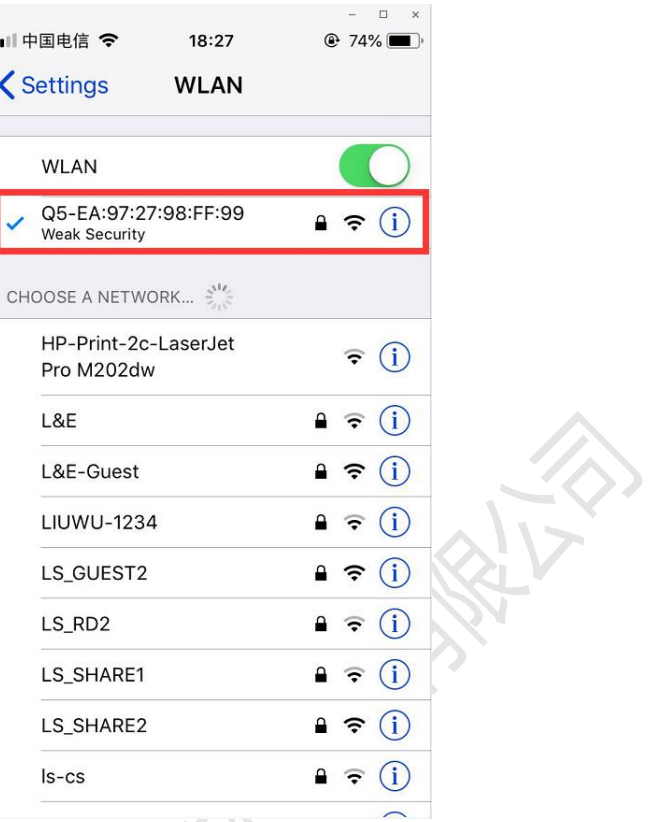

3.主界面部分功能操作,勾选设备,可点击右下角功能菜单图标,

即调整亮度和音量的功能菜单。

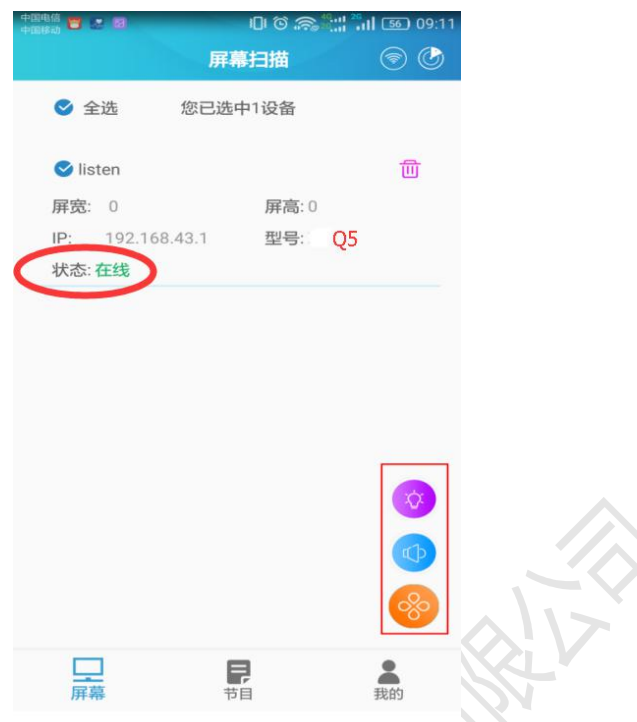

KQ.

4.设备功能操作,点击设备,进入设备相关功能菜单界面,可以 对设备进行一对一控制操作;

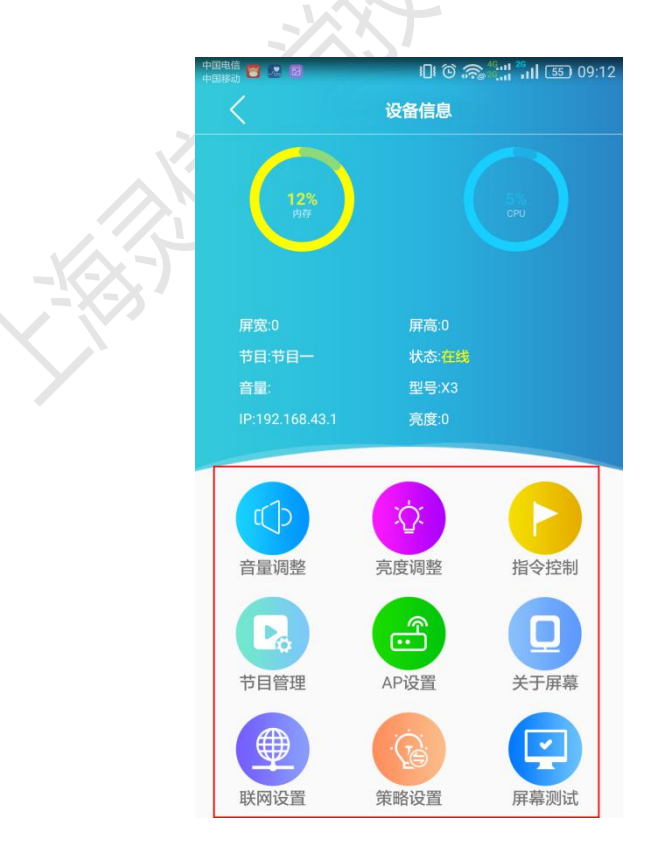

5.新建节目,选择【节目】选项卡,然后点击右下角添加节目

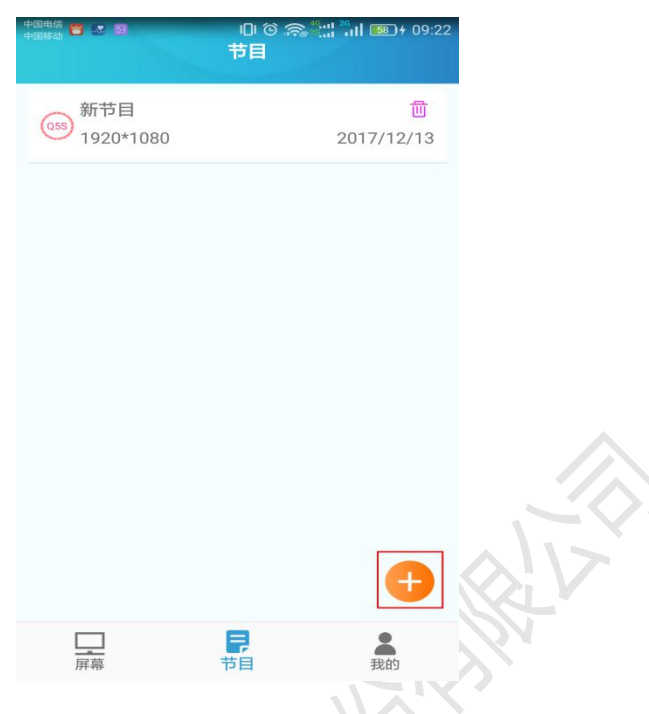

6.编排节目,点击右下角图标弹出功能菜单(视频、图片、文本、 音频 4 个菜单),然后根据实际所需播放的内容,添加对应的图片、 视频、文本、音频等媒体内容,并进行版面排版;

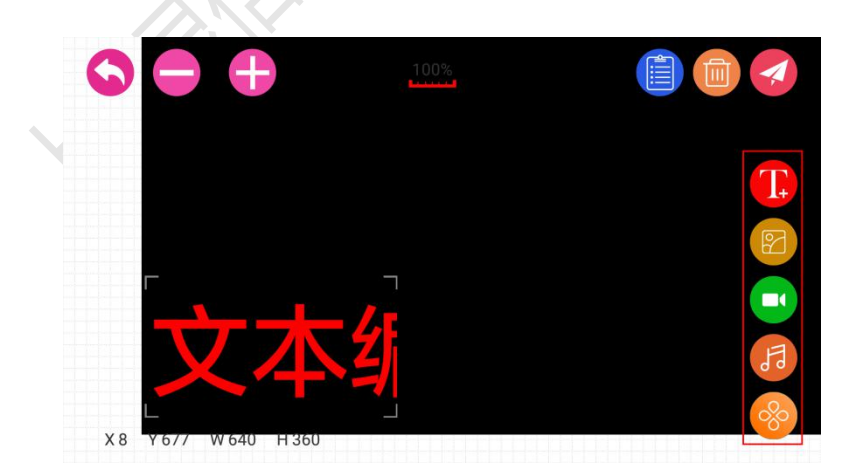

**区域删除**,请点击右上角垃圾桶图标弹出窗口,点击右边图标删

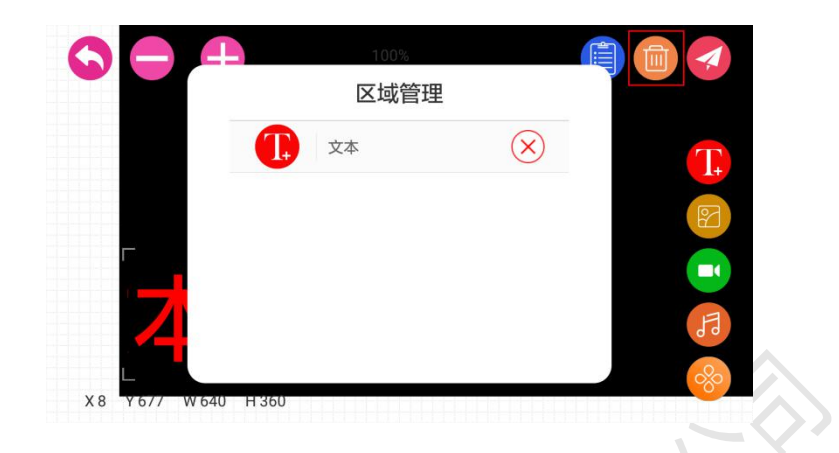

7.节目发布,请点击右上角【发送】图标,弹出设备列表窗口, 选择设备,然后点击发送即可。

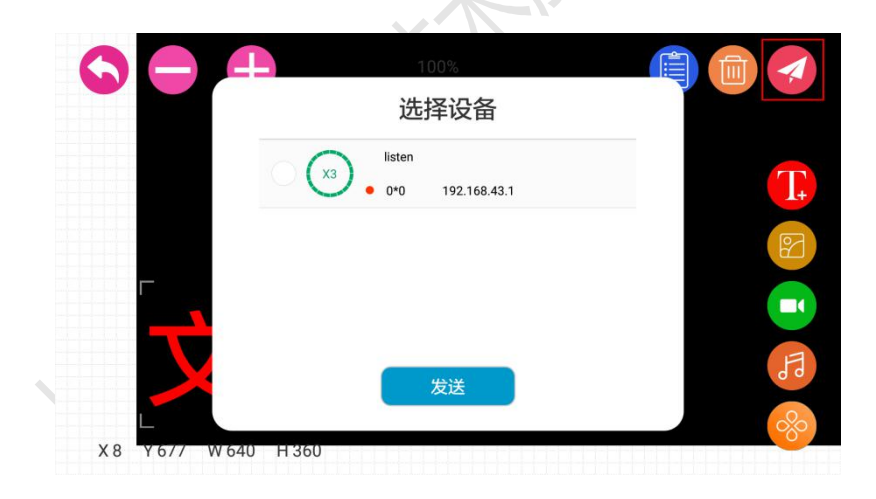

8.操作指引,点击【我的】选项卡,有个【引导模式】开关,打 开之后,可以为新手操作提供智能的操作提示指引;

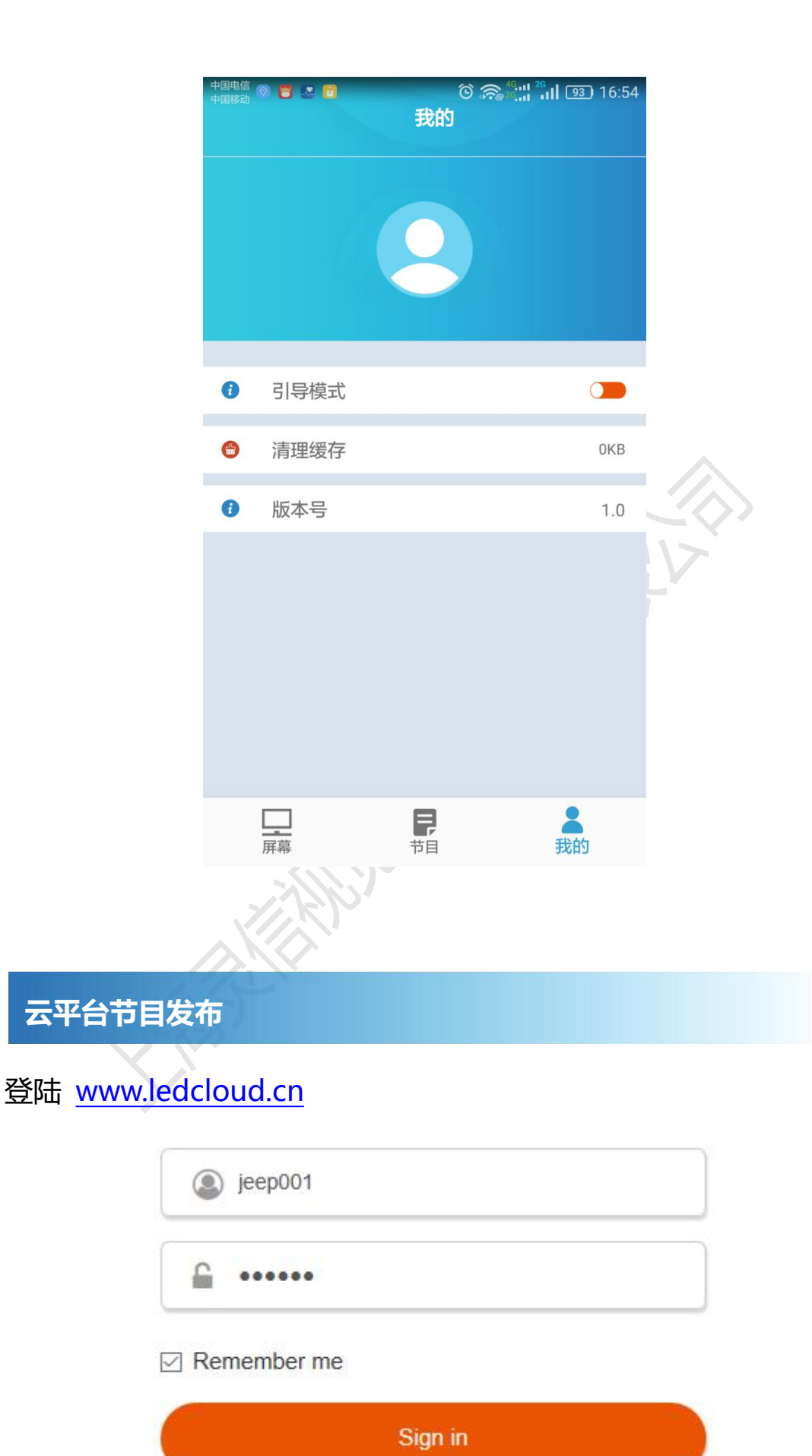

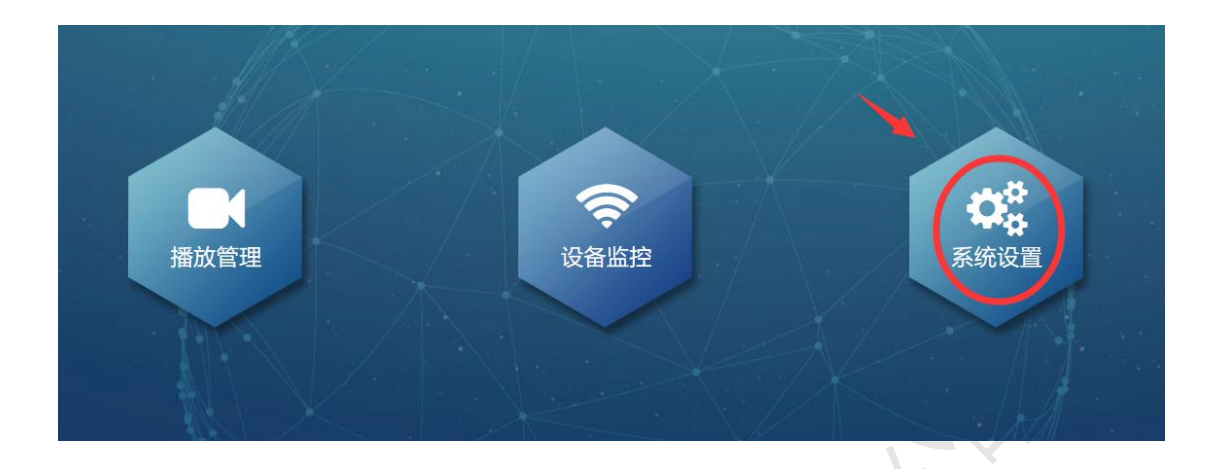

### 下载操作手册,右边红框列表有操作指导步骤,对应点击即可。

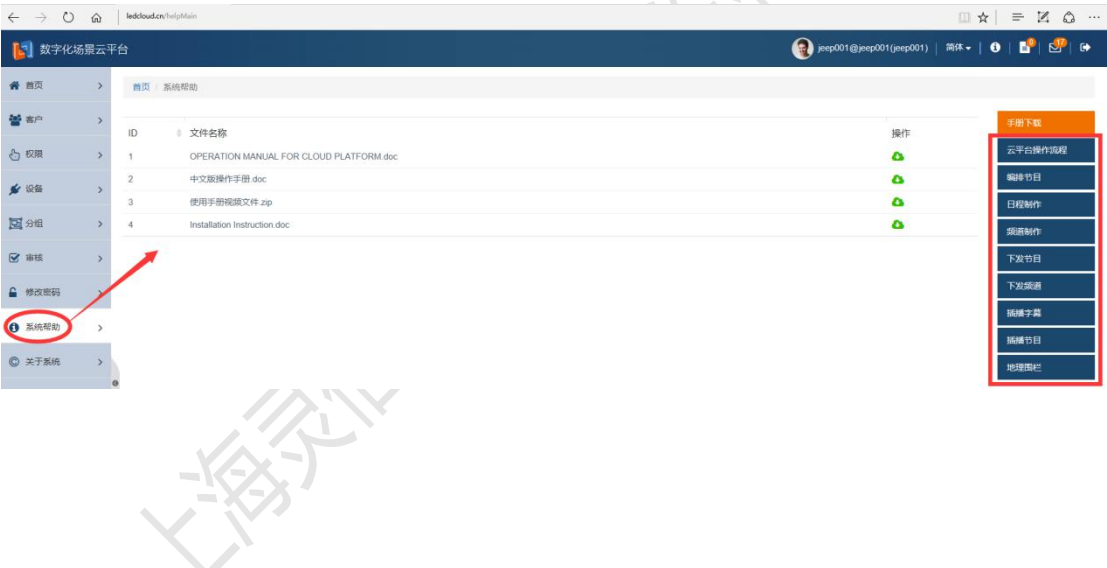